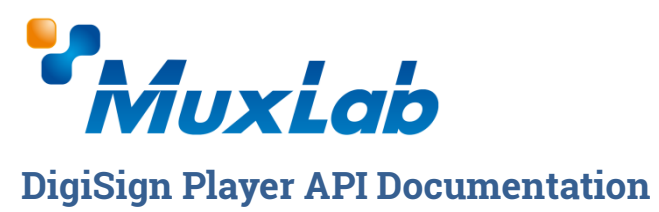

MuxLab Part # 500789, 500799 / API Document v1.2

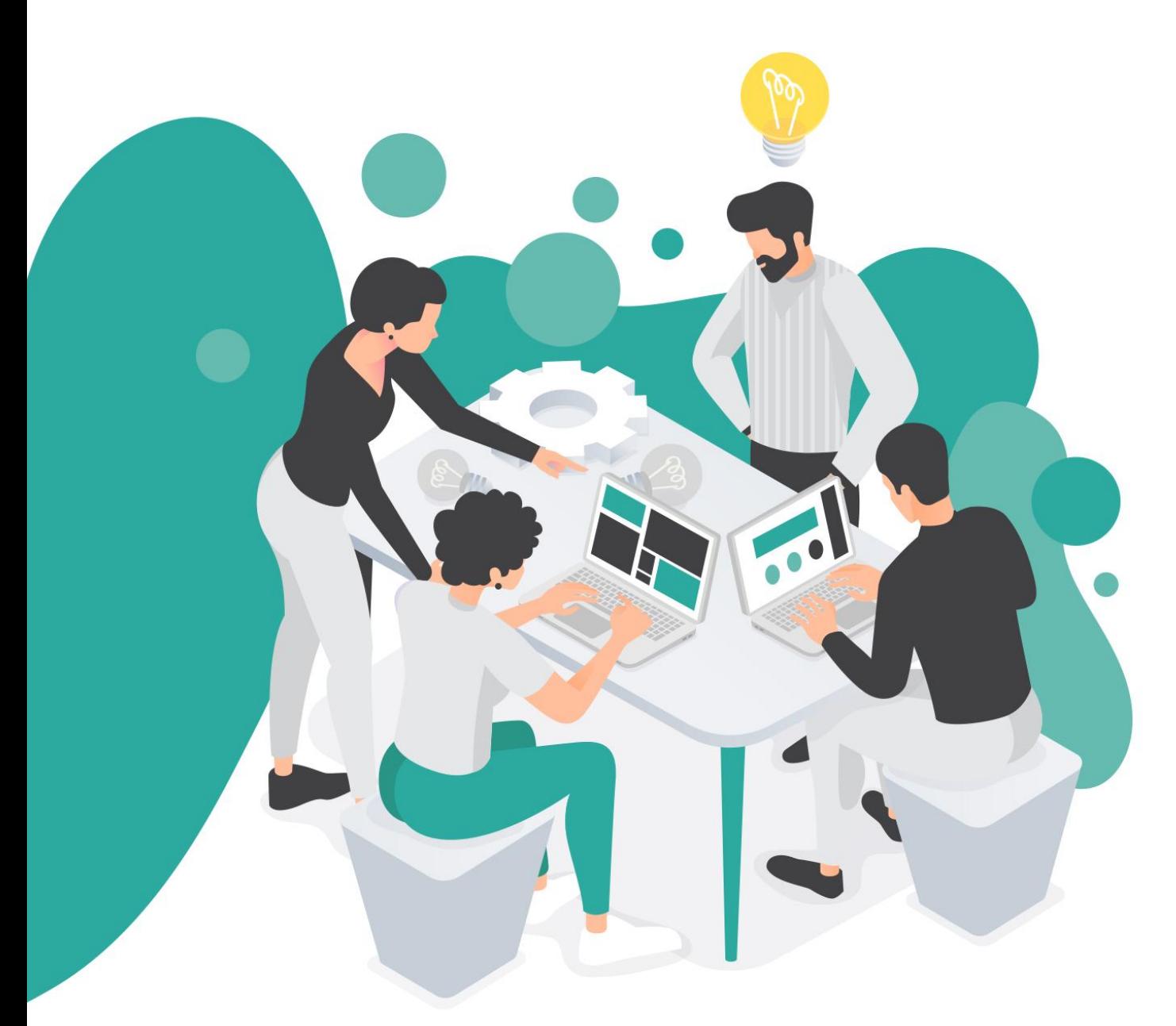

**© MuxLab Inc 2023.**

# **INTRODUCTION**

The DigiSign Player API allows you to control your signage player via the following APIs: **Device API**, **Slides & Playlists API**, and **Keyword Dictionary API**.

Note: for third-party CMS application development, advanced APIs are available for further management of the player via API (including the Events & Schedules API, Firmware Update API, etc). Please contact support@muxlab.com if you require such APIs.

## **CONNECTING TO THE API**

Connecting to the API is as simple as including the Bearer Token header in your HTTP requests. You can obtain the Bearer Token of your player via the DigiSign CMS application, under Units > Edit Unit > Network tab > Auth Token. The header would look like this:

Authorization: Bearer <my-token-here>

Please note, that if you unpair and re-pair a unit (eg. when moving a player to another installation), the Bearer Token will be reassigned and your application will need to accept the new Bearer Token for that unit.

You can find relevant information about HTTP Authentication Headers over here: https://developer.mozilla.org/en-US/docs/Web/HTTP/Authentication.

The API is called via the player's IP address, using port 3000 as follows:

https://[device-ip]:3000/api/[endpoint]

Unless specified otherwise, the Content-Type is application/json

The APIs are detailed in the sections that follow.

# **DEVICE API**

Exposes endpoints to get player info, manage network settings, date, time, reboot, and blink.

GET /device/info

*Description:* Retrieve device ID, network settings, date / time settings, storage status etc.

*Parameters:* none

GET /device/info/net

*Description:* Retrieve network settings only

*Parameters:* none

### POST /device/info/netconfig

*Description:* Set LAN network settings

*Parameters:* 

**}**

**{**

**{ "interface\_name": "string", "configuration": { "ip": "string", "mask": "string", "gateway": "string" }**

Note: for the interface name, the typical case is to use "Ethernet 2"

POST /device/info/netdhcp

*Description:* Turn on DHCP

*Parameters:* 

 **"interface\_name": "string" }**

Note: for the interface name, the typical case is to use "Ethernet 2"

POST /device/info/net-dns-servers *Description:* Set the DNS servers to use *Parameters:*  **{ "interface\_name": "string", "dns\_servers": [ "IP-ADDRESS-HERE" ] }** Note: for the interface name, the typical case is to use "Ethernet 2"

POST /device/blink

*Description:* Blink the screen and show a message to help identify a unit

*Parameters: application/x-www-form-urlencoded*

**blink** *boolean* **for on / off message** *string*

POST /device/datetime

*Description:* Set the date and time on the unit

*Parameters: application/x-www-form-urlencoded*

**datetime** *string* **example: 2021-08-25T15:25:49.281Z, follows ISO 8601**

POST /device/timezone

*Description:* Set the timezone. Valid timezones: https://www.iana.org/time-zones.

*Parameters:* 

**{**

**}**

 **"timezone": "string", "dstoff": true**

POST /device/factory-reset

*Description:* Performs a factory reset on the unit

*Parameters: None*

POST /device/reboot

*Description:* Reboots the unit

*Parameters: None*

# **SLIDES & PLAYLISTS API**

Slide & Playlist IDs can be obtained via Slides > Edit Slide or Playlists > Edit Playlist

GET /slide

*Description:* Retrieve all slides

*Parameters:* none

GET /slide/[id]

*Description:* Retrieve a specific slide

*Parameters:* none

POST /slide/[id]/play

*Description:* Play a slide now

*Parameters: none*

DELETE /slide/[id]

*Description:* Delete a slide

*Parameters:* none

#### POST /slide

*Description:* Create a new slide

*Parameters: multipart/form-data*

*Please contact support@muxlab.com for additional documentation on this endpoint*

**id** *string* 

**name** *string*  **thumbnail** *string Base64 Thumbnail* **durationInSeconds** *integer* **highest\_zIndex** *integer* **assets** *string* **styles** *string* **components** *string* **css** *string* **html** *string* **media** *array*

#### PATCH /slide/[id]

*Description:* Update a slide

*Parameters: multipart/form-data*

*Please contact support@muxlab.com for additional documentation on this endpoint*

**name** *string*  **thumbnail** *string Base64 Thumbnail* **durationInSeconds** *integer* **highest\_zIndex** *integer* **assets** *string* **styles** *string* **components** *string* **css** *string* **html** *string* **media** *array*

### GET /slide/currentSlide/keywords

*Description:* Get the keywords dictionary for the currently playing slide

*Parameters:* none

#### GET /playlist

*Description:* Get all playlists

*Parameters:* none

#### GET /playlist/[id]

*Description:* Get a specific playlist

*Parameters:* none

POST /playlist/[id]/play

*Description:* Play a playlist now

*Parameters: none*

DELETE /playlist/[id]

*Description:* Delete a playlist

*Parameters:* none

PUT /playlist

*Description:* Create or update a playlist

*Parameters:* 

**}**

**{ "id": "string", "slides": [ { "id": "string" } ]**

# **KEYWORDS DICTIONARY API**

GET /dictionary/keywords

*Description:* Retrieves the keyword dictionary *Parameters:* none POST /dictionary/keywords *Description:* Upload the keyword dictionary *Parameters: multipart/form-data The dictionary is formatted as follows:* [ key: '', description: '',//optional, for user to refer to dictionary\_target: 'slide',//'slide' or 'global' dictionary target id: ''//slide id, or empty if target is global

**dictionary** *string(\$binary)*

GET /slide/currentSlide/keywords

*Description:* Get the keywords dictionary for the currently playing slide

*Parameters:* none

# **SUPPORT**

For support in integrating these APIs, please send a request to support@muxlab.com and you will put in touch with someone who can assist you with your API integrations.